## **NORSK MULTIPPEL SKLEROSE REGISTER OG BIOBANK**

**BRUKERVEILEDNING MS-MRS 3.3** NY VERSJON JUNI 2021

**NORSK MS-REGISTER** OG BIOBANK

# **HVA ER NYTT?**

norskmsregister.no

**ELEKTRONISK REGISTRERING VIA HELSENETT** AV MS PASIENTER I NORGE

**JUNT 2021** 

#### **INNHOLDSFORTEGNELSE**

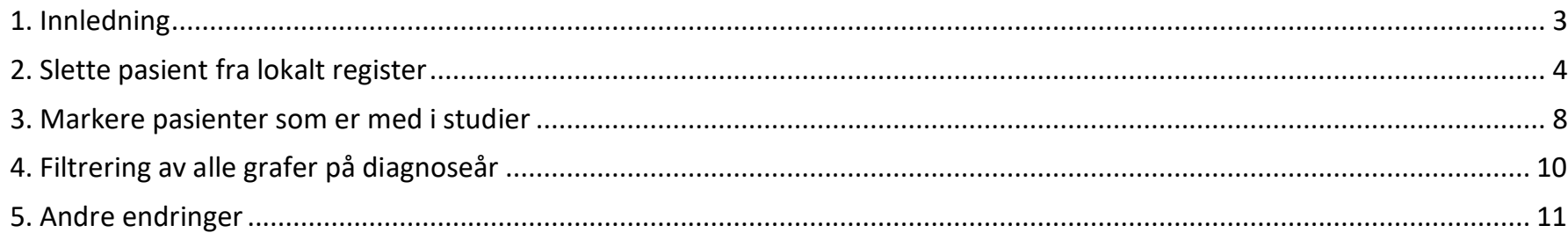

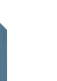

#### <span id="page-2-0"></span>1. INNLEDNING

Ny versjon av MS-registerets registreringsløsning MS-MRS er satt i produksjon 01.juni 2021. I hovedsak vil brukere kunne fortsette registreringen på samme måte som tidligere men med noen små justeringer. Den viktigste endringen i denne versjonen et at det nå er mulig å slette pasienter (fra lokal database) hvis det viser seg at pasientene ikke har MS.

Endringene er:

- $\triangleright$  Mulighet for å slette pasienter fra deres lokale database
- $\triangleright$  Markere pasienter som er med i studier
- Filtrere på diagnoseår i alle rapporter med grafiske fremstillinger av dataene i din lokale database
- $\triangleright$  Sortering på flere variabler i Arbeidsliste 1
- Ny verdi for hoved-samtykke gjør det mulig å skille mellom om pasienten har svart «Nei» eller ikke er forespurt om å samtykke.
- $\triangleright$  Liste over diagnosested er oppdatert
- $\triangleright$  Ekstra graf i innsynsløsningen

### <span id="page-3-0"></span>2. SLETTE PASIENT FRA LOKALT REGISTER

Noen ganger registreres en pasient inn i registeret, men så viser det seg at pasienten ikke hadde MS likevel. Pasienten skal dermed fjernes helt fra registeret. Nå blir dette mulig. Alle som registrerer i registeret vil ha muligheter til å foreslå sletting av pasienter dere har registrert ved deres helseforetak(HF), men det vil kun være et fåtall som får tilgang til å bekrefte og gjennomføre slettingen. Hvert HF peker ut hvem som skal få denne tilgangen. De få da brukertilgangen «Registeransvarlig».

Prosessen med å slette en pasient blir:

1. En bruker av registeret krysser av at pasienten foreslås slettet. Dette vil typisk være en nevrolog/sykepleier som følger opp pasienten, eller en som etter-registrerer data i registeret og som foreslår dette basert på journalopplysninger. Figuren under viser at det er i valget «Samtykke» dette utføres:

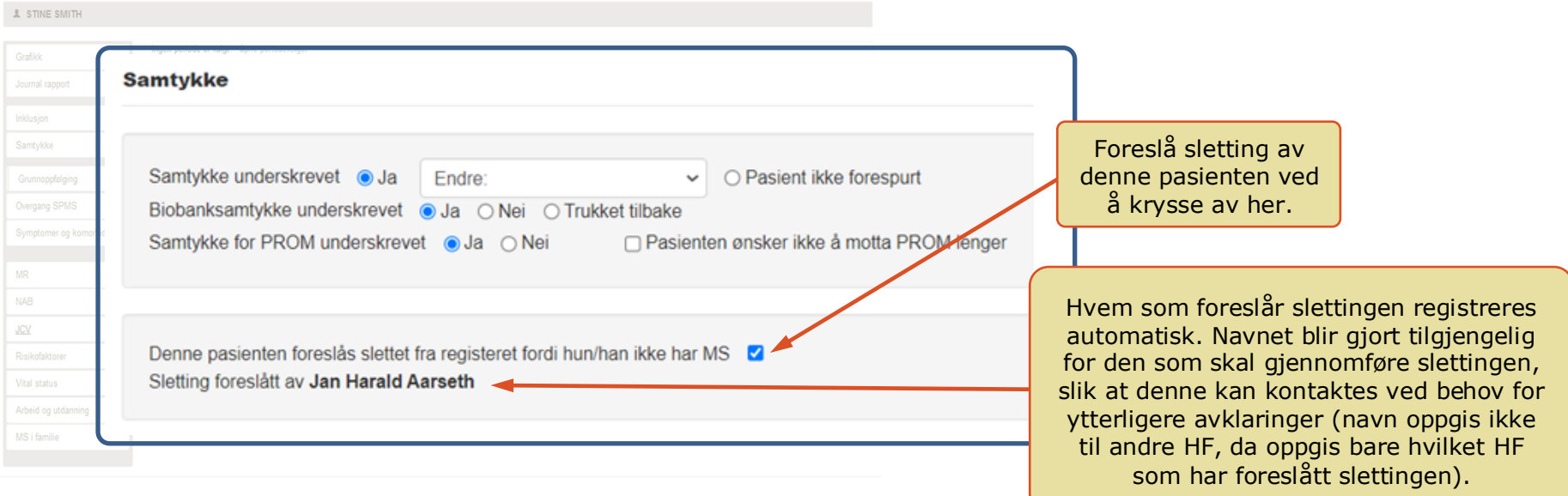

2. Med jevne mellomrom må de som har tilgang ti å utføre sletting bruke arbeidslisten «Pasienter som er foreslått slettet» (arbeidsliste 5). Der vil alle pasienter som er foreslått slettet vises. Dessverre tar det litt tid å utføre søket til denne arbeidslisten, siden dette er et søk som utføres sjeldent så kunne vi ikke prioritere å øke hastigheten på denne nå.

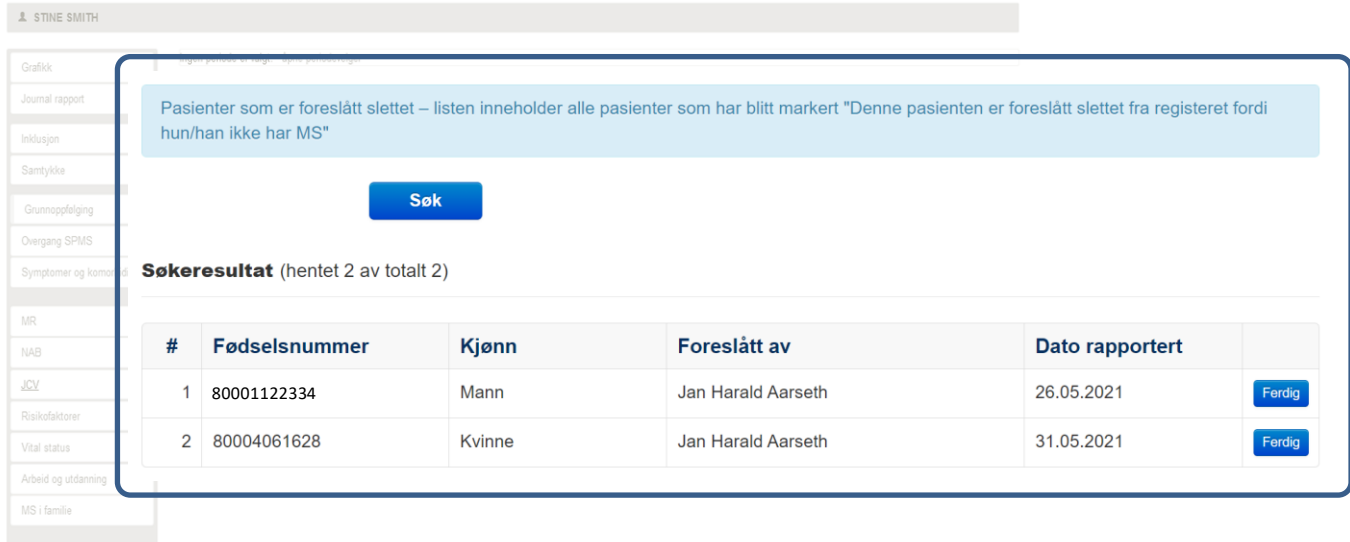

Som i alle de andre arbeidslistene så åpnes en pasient ved å klikke på ønsket pasient i listen. Figuren under viser samtykkedelen for en bruker med tilgangen «Registeransvarlig». Her kan slettingen avvises ved å velge «Nei»-knappen. Da fjernes forslaget til sletting. I figuren ser vi at «Ja»-knappen ikke er aktivert. Dette skyldes at denne pasienten har gitt samtykke. Da må samtykket først trekkes. Dette gjøres ved å velge nedtrekks menyen bak «Samtykke underskrevet». Nå det er gjort vil «Ja» knappen aktives og sletting kan utføres. Merk: Hvis dere forsøker å åpne er pasient på nytt som har blitt slettet, så vil markeringen om forslag til sletting fortsatt være der. På denne måten vil vi hindre at slettede pasienter legges inn i registeret på nytt. Skulle det vise seg at pasienten hadde MS likevel så må avkrysningen for «foreslå sletting» fjernes.

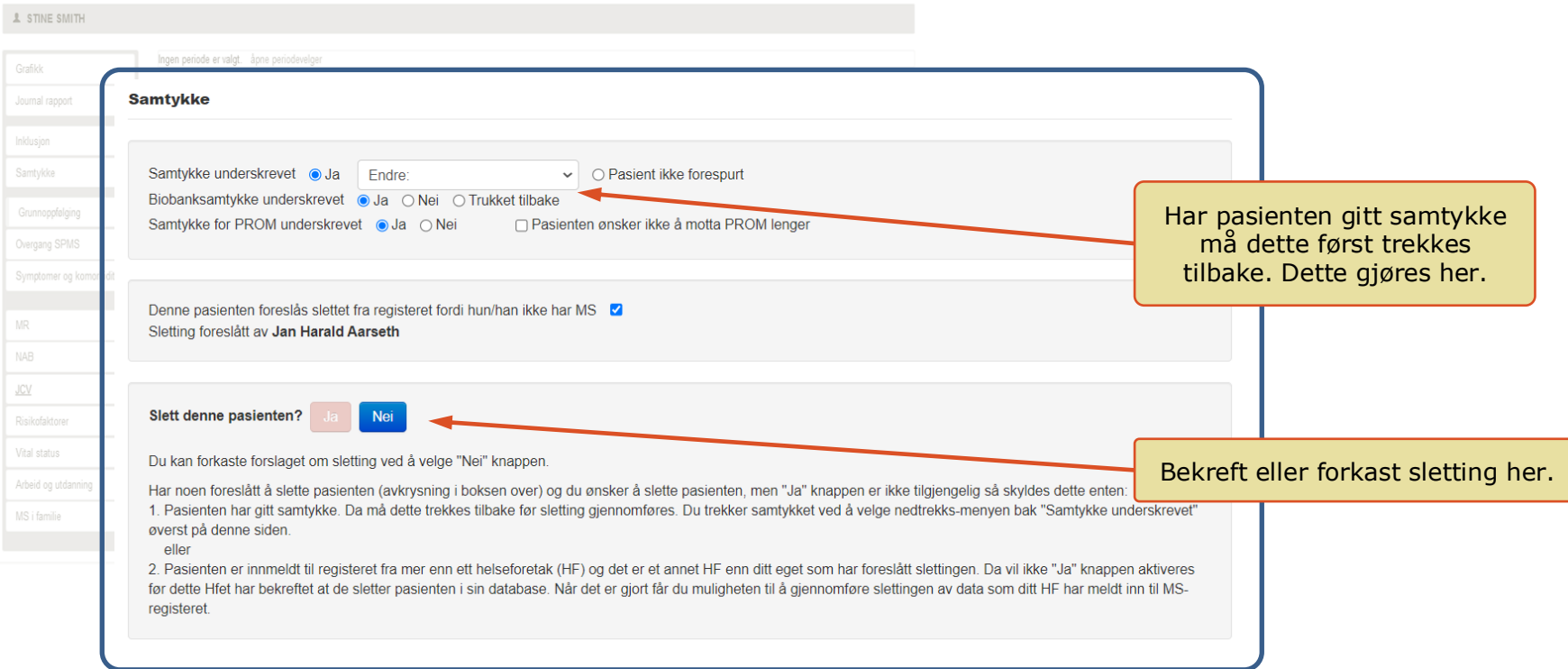

#### **Hva hvis pasienten har flyttet eller av andre årsaker har data registrert i mer enn ett HF?**

Som vist i figuren under har alle HF hver sin lokale database hvor alle dataene registreres inn. Når nye data ferdigstilles så sendes en kopi til det sentrale registeret forutsatt at pasienten har gitt samtykke. Merk at har pasienten gitt samtykke ved ett HF så er dette samtykket gyldig ved alle HF. Hvis pasienten da flytter så trenger ny avdeling ikke samle inn samtykke på nytt.

F.eks. kan en pasient har data både ved St. Olav og Førde (markert med grønn i figuren). Anta at pasienten nå bor i Førde og diagnosen er trukket tilbake der. Når en bruker i Førde da foreslår sletting i registeret så vil ikke pasienten komme opp på arbeidsliste 5 ved St. Olav før Førde virkelig har utført slettingen. Førde sletter altså først sine data i sin egen database og samtidig får St. Olav beskjed om at Førde har foreslått å slette denne pasienten fordi den ikke har MS. Da kan St. Olav også slette dataene for denne pasienten. Skulle det oppstå uenighet om diagnosen kan registeret formidle kontakt. I en slik prosess blir det viktig først og fremst å ta hensyn til pasienten.

ALLE HF HAR SIN EGEN DATABASE

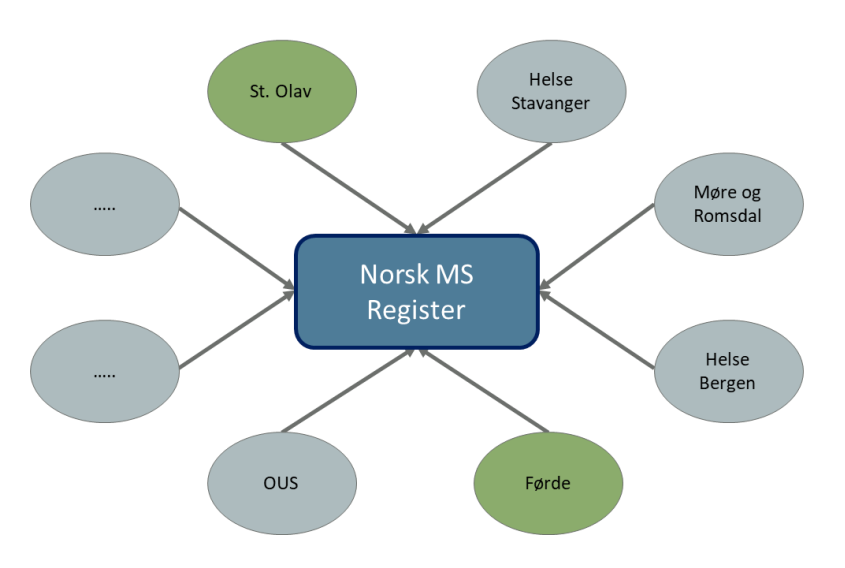

#### <span id="page-7-0"></span>3. MARKERE PASIENTER SOM ER MED I STUDIER

Mange pasienter mottar nå behandlinger fra ulike studier. Å vite hvilke medikamenter som er gitt i studiesammenheng er en viktig tilleggsopplysning som nå kan registreres i registeret. Er studien blindet så registreres medikamentet på samme måte som andre medikament. På listen over mulige medikamenter finnes nå valget «Blindet studie». Når studien avsluttes ønsker da registeret at disse pasientene søkes opp og oppdateres med virkelig medikament som er gitt. Arbeidsliste 1 kan benyttes til å finne disse pasientene. Vi har en automatisk løsning for oppdatering av medikamenter etter studieslutt på vår ønskeliste, men det er usikkert om/når dette blir en mulighet.

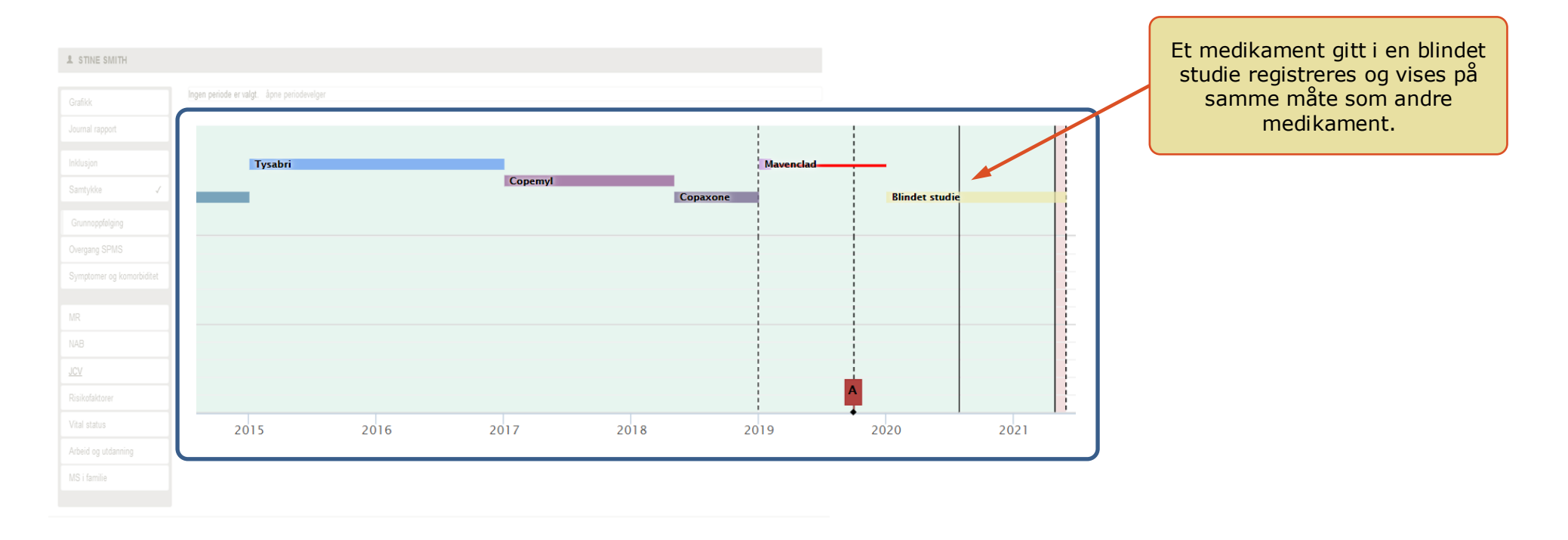

Er studien ikke blindet så markerer man at medikamentet er gitt i en studie ved å krysse av boksen som vist på figuren under. Bruker oppgir også navnet på studien.

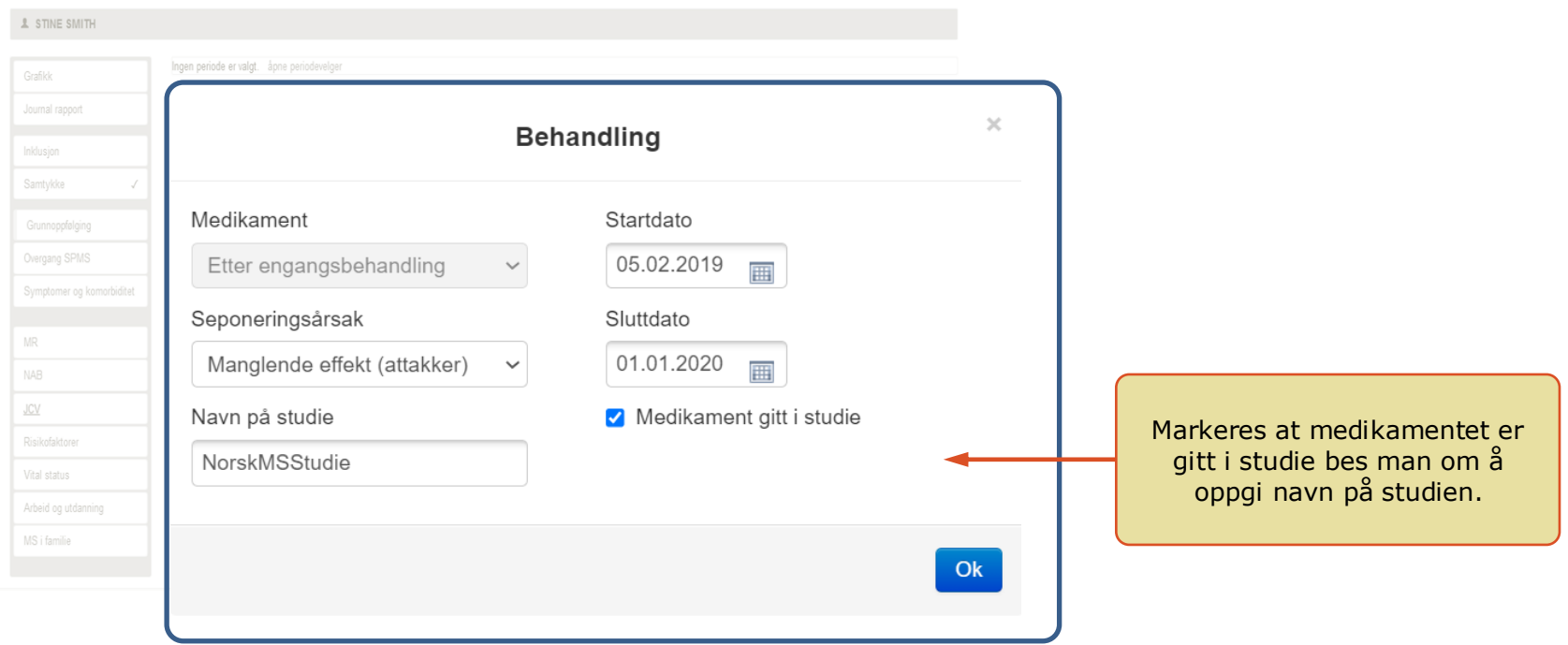

#### <span id="page-9-0"></span>4. FILTRERING AV ALLE GRAFER PÅ DIAGNOSEÅR

I de grafisk fremstillingene av data i ditt HF er det nå mulig å filtrere på diagnoseår. Vil du f.eks bare se data for pasienter med diagnose i 2020 så er dette nå enkelt. De aggregerte grafiske fremstillingene finner du enten til venstre på startsiden eller under «Rapporter». I eksempelet under har vi valgt å kun se på pasientene som har fått diagnose i 2020. Grafen til høyre viser da hvilke medikamenter pasienter diagnostisert i 2020 bruker 31.05.2021 (data fra testdatabase).

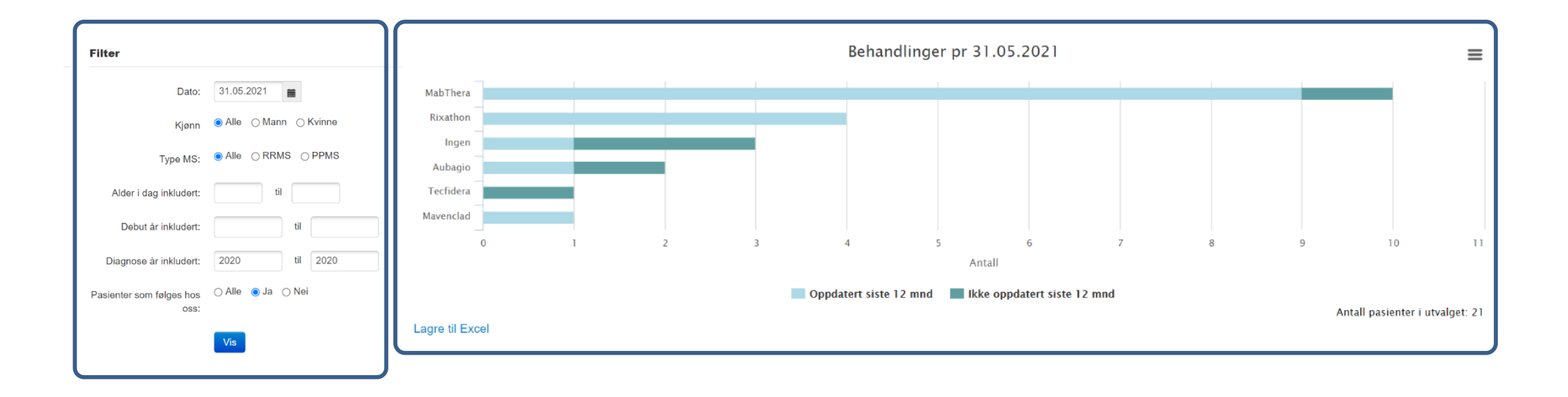

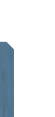

#### <span id="page-10-0"></span>5. ANDRE ENDRINGER

I arbeidsliste 1 er det nå mulig å sortere på alle variablene/kolonnene bortsett fra fødselsnummer. Dette er nyttig for å finne ulike undergrupper av de pasientene dere har registrert. Settes søkedato til «Dagens dato» søker man blant alle registrerte pasienter som er i live og som dere følger.

Under samtykke vil nye pasienter som inkluderes automatisk få verdien «Ikke forespurt». Dette for å kunne skille mellom de som faktisk har svart «Nei» og de som ikke har blitt forespurt enda. Dette gjelder altså kun for pasienter som ikke tidligere har blitt inkludert. Men vet dere om pasienter som ikke har blitt forespurt, hvor samtykke står på «nei», kan dere krysse av på dette nye valget.

Liste over diagnosested er nå oppdatert med sykehusene i Helgeland og Sykehuset Kalnes i Østfold.

I innsynsløsningen, hvor pasientene kan se sine egne data i MS-registeret, kan ikke pasienten velge hvor mange år bakover i tid som vises i grafen. Derfor inkluderes nå en ekstra graf som viser de tre siste årene hvis pasienten har hatt MS i 5-10 år og de 5 siste årene hvis pasienten har hatt MS i over 10 år.